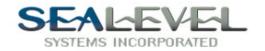

# $COMM + 232/EX^{TM}$

# USER'S MANUAL

# Part Number 3085

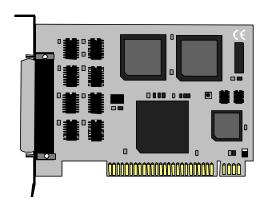

**Sealevel Systems, Inc** 155 Technology Place P.O. Box 830 Liberty, SC 29657 Phone: (864) 843-4343 Fax: (864) 843-3067

www.sealevel.com

# **Contents**

| INTRODUCTION                                                                                                    | 1  |
|----------------------------------------------------------------------------------------------------|----|
| Overview                                                                                                    | 1  |
| What's Included                                                                                                    | 1  |
| FACTORY DEFAULT SETTINGS                                                                                                   | 1  |
| CARD SETUP                                                                                                    | 2  |
| Address Selection                                                                                                    | 2  |
| PORT ENABLE / DISABLE                                                                                                    |    |
| IRQ SELECTION                                                                                                    | 3  |
| INTERRUPT MODES                                                                                                    | 4  |
| INSTALLATION                                                                                                    | 5  |
| OPERATING SYSTEM INSTALLATION                                                                                              | 5  |
| For Windows Users                                                                                                    |    |
| Other Operating Systems                                                                                                    |    |
| TECHNICAL DESCRIPTION                                                                                                    | 6  |
| FEATURES                                                                                                    |    |
| MODEM CONTROL SIGNAL CONSIDERATIONS                                                                                        |    |
| CONNECTOR PIN ASSIGNMENTS                                                                                                  |    |
| DB-9 (EIA-TIA 574)                                                                                                    |    |
| Optional J1 (RS-232 DB-25)                                                                                                 |    |
| SPECIFICATIONS                                                                                                    |    |
| Environmental Specifications                                                                                               |    |
| ENVIRONMENTAL SPECIFICATIONS                                                                                               |    |
| Power Consumption                                                                                                    |    |
| MEAN TIME BETWEEN FAILURES (MTBF)                                                                                          |    |
| PHYSICAL DIMENSIONS                                                                                                    |    |
| APPENDIX A - TROUBLESHOOTING                                                                                               |    |
| APPENDIX B - HOW TO GET ASSISTANCE                                                                                         | 11 |
| ATTENDIA D - HOW TO GET ASSISTANCE                                                                                         | 11 |
| APPENDIX C - ELECTRICAL INTERFACE                                                                                          | 12 |
| RS-232                                                                                                    | 12 |
| $\label{eq:appendix} \textbf{APPENDIX} \; \textbf{D} \; \textbf{-} \; \textbf{ASYNCHRONOUS} \; \textbf{COMMUNICATIONS} \;$ | 13 |
| APPENDIX E - SILK-SCREEN                                                                                                   | 14 |
| APPENDIX F - SCHEMATIC                                                                                                    | 15 |

| APPENDIX G - COMPLIANCE NOTICES                                     | 16 |  |  |  |  |
|---------------------------------------------------------------------|----|--|--|--|--|
| FEDERAL COMMUNICATIONS COMMISSION STATEMENT EMC DIRECTIVE STATEMENT |    |  |  |  |  |
| WARRANTY                                                            |    |  |  |  |  |
| Figures                                                             |    |  |  |  |  |
| Figure 1 - Address Selection Table                                  | 2  |  |  |  |  |
| Figure 2 - DIP-Switch Illustration                                  | 2  |  |  |  |  |
| Figure 3 - Header E1 and E2, IRQ Selection                          | 3  |  |  |  |  |
| Figure 4 - Header E3 and E4, Interrupt Mode Selection               | 4  |  |  |  |  |
| Figure 5 - Asynchronous Communications Bit Diagram                  | 13 |  |  |  |  |

 $\hbox{@ 1997g\: Sealevel Systems, Incorporated. All rights reserved.}$ 

# Introduction

#### Overview

The Sealevel **COMM+232/EX** provides the PC with 2 asynchronous serial ports providing a versatile RS-232 interface for modems, printers, plotters, or any other RS-232 device.

#### What's Included

The **COMM+232/EX** is shipped with the following items. If any of these items are missing or damaged, contact the supplier.

- **COMM+232/EX** Serial I/O Adapter
- 3.5" Serial Utility Diskette
- User Manual

### **Factory Default Settings**

The COMM+232/EX factory default settings are as follows:

| Port#  | Base Address | IRQ | Electrical Interface |
|--------|--------------|-----|----------------------|
| Port 1 | 3F8          | 4   | RS-422               |
| Port 2 | 2F8          | 3   | RS-422               |

To install the **COMM+232/EX** using factory default settings, refer to Installation on page 5.

For your reference, record installed **COMM+232/EX** settings below:

| Port# | Base Address | IRQ | Electrical Interface |
|-------|--------------|-----|----------------------|
|       |              |     |                      |
|       |              |     |                      |

# **Card Setup**

The **COMM+232/EX** contains several jumper straps which must be set for proper operation.

#### **Address Selection**

Each port on the **COMM+232/EX** occupies eight consecutive I/O locations. A DIP-switch is used to set the base address for these locations. Be careful when selecting the base address as some selections conflict with existing ports. The following table shows several examples that typically do not cause a conflict. SW1 sets the I/O address for port 2 of the **COMM+232/EX** and SW2 sets the address for port 1.

| Address | В    | inary     | Switch Position Setting |     |     |     |     |     |     |
|---------|------|-----------|-------------------------|-----|-----|-----|-----|-----|-----|
| Hex     | A9   | <b>A0</b> | 1                       | 2   | 3   | 4   | 5   | 6   | 7   |
| 280-287 | 1010 | 000XXX    | Off                     | On  | Off | On  | On  | On  | On  |
| 2A0-2A7 | 1010 | 100XXX    | Off                     | On  | Off | On  | Off | On  | On  |
| 2E8-2EF | 1011 | 101XXX    | Off                     | On  | Off | Off | Off | On  | Off |
| 2F8-2FF | 1011 | 111XXX    | Off                     | On  | Off | Off | Off | Off | Off |
| 3E8-3EF | 1111 | 101XXX    | Off                     | Off | Off | Off | Off | On  | Off |
| 300-307 | 1100 | 000XXX    | Off                     | Off | On  | On  | On  | On  | On  |
| 328-32F | 1100 | 101XXX    | Off                     | Off | On  | On  | Off | On  | Off |
| 3F8-3FF | 1111 | 111XXX    | Off                     | Off | Off | Off | Off | Off | Off |

Figure 1 - Address Selection Table

The following illustration shows the correlation between the DIP-switch setting and the address bits used to determine the base address. In the example below, address 300 is selected as a base. Address 300 in binary is  $XX11\ 0000\ 0XXX$  where X = a non-selectable address bit.

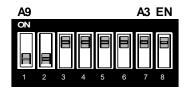

Figure 2 - DIP-Switch Illustration

**Note:** Setting the switch 'On' or 'Closed' corresponds to a '0' in the address, while leaving it 'Off' or 'Open' corresponds to a '1'.

Refer to Appendix A for common address contentions.

#### Port Enable / Disable

Each port on the **COMM+232/EX** can be enabled or disabled with switch position 8 on the DIP-switch. The port is enabled with the switch 'On' or 'Closed' and disabled when 'Off' or 'Open'. If any port is disabled, be sure to disable the interrupt request for that port by removing the IRQ jumper.

### **IRQ Selection**

Headers E1 and E2 select the interrupt request for each serial port (E1 - Port 1, E2 - Port 2). If COM1: is selected, the corresponding jumper must be on the IRQ4 setting. If COM2: is selected, the corresponding jumper must be on IRQ3.

Note: Most communications software applications default COM3: to IRQ4 and COM4: to IRQ3. This requires the sharing of interrupts between COM1: and COM3:, and between COM2: and COM4:. While this is the default, it is not always the preferred setting. Check your software configuration instructions to determine the most appropriate IRQ selection.

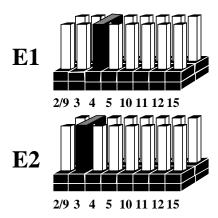

Figure 3 - Header E1 and E2, IRQ Selection

### **Interrupt Modes**

Headers E3 and E4 select the interrupt modes for each port. Each port must be set in the correct mode to insure proper installation. E3 sets Port 1 and E4 sets Port 2.

'N' indicates the (N)ormal, single interrupt per port mode. 'M' Indicates the shared interrupt mode, which allows more than one port to access a single IRQ.

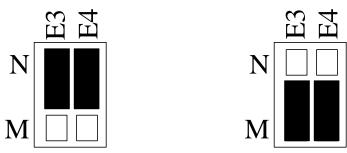

Figure 4 - Header E3 and E4, Interrupt Mode Selection

**Note:** Any two or more ports can share a common IRQ by placing the jumpers on the same IRQ setting, and setting the appropriate selections at E3 and E4. Consult your particular software for IRQ selection. If no interrupt is desired, remove the jumper. IRQ sharing is also dependent on the operating system selected. If using any Windows operating system with this interface, the single interrupt per port mode should be selected. Some DOS applications will allow the sharing of interrupts.

### Installation

The **COMM+232/EX** can be installed in any of the PC expansion slots, but to access the 'AT' or (E)ISA IRQs (10 - 15) it must be installed in one of the 16 bit slots. The **COMM+232/EX** contains several jumper straps for each port which must be set for proper operation prior to installing the adapter into the computer.

- 1. Turn off PC power. Disconnect the power cord.
- 2. Remove the PC case cover.
- 3. Locate an available slot and remove the blank metal slot cover.
- 4. Gently insert the **COMM+232/EX** into the slot. Make sure that the adapter is seated properly.
- 5. Replace the screw.
- 6. Replace the cover.
- 7. Connect the power cord.

Installation is complete.

### **Operating System Installation**

#### For Windows Users

Start by choosing Install Software at the beginning of the CD. Choose Asynchronous COM: Port Software, SeaCOM.

# **Other Operating Systems**

Refer to the appropriate section of the Serial Utilities Software.

# **Technical Description**

The **COMM+232/EX** adapter utilizes the 16550 UART chip. This chip features programmable baud rate, data format, interrupt control and has a 16 byte transmit and receive FIFO.

#### **Features**

- Addressable as COM1: COM4: or any other I/O address up to 3FF Hex.
- 'Shareable' IRQs allow more than one port to share a single IRQ.
- IRQs 2-5, 10, 11, 12, 15 supported
- Support for non-standard baud rates available. These baud rates (such as 31.25K or 76.8K baud) are supported by installing a different oscillator. Please consult Sealevel Systems Technical Support for more information.

### **Modem Control Signal Considerations**

Some software packages require the use of the modem handshake signals such as CTS or DCD. Refer to your application software manual to determine the requirements for modem control signals. If no requirements are mentioned, a safe configuration is to tie DTR to DSR and DCD, and tie RTS to CTS. This configuration will typically satisfy the modem control signal requirements for most communications software.

# **Connector Pin Assignments**

### **DB-9 (EIA-TIA 574)**

| Signal | Name                | Pin# | Mode   |
|--------|---------------------|------|--------|
| TD     | Transmit Data       | 3    | Output |
| RTS    | Request To Send     | 7    | Output |
| DTR    | Data Term Ready     | 4    | Output |
| GND    | Ground              | 5    |        |
| RD     | Receive Data        | 2    | Input  |
| DCD    | Data Carrier Detect | 1    | Input  |
| DSR    | Data Set Ready      | 6    | Input  |
| CTS    | Clear To Send       | 8    | Input  |
| RI     | Ring Indicator      | 9    | Input  |

# **Optional J1 (RS-232 DB-25)**

| Signal | Name                | Pin# | Mode   |
|--------|---------------------|------|--------|
| TD     | Transmit Data       | 2    | Output |
| RTS    | Request To Send     | 4    | Output |
| DTR    | Data Terminal Ready | 20   | Output |
| GND    | Ground              | 7    |        |
| RD     | Receive Data        | 3    | Input  |
| DCD    | Data Carrier Detect | 8    | Input  |
| DSR    | Data Set Ready      | 6    | Input  |
| CTS    | Clear To Send       | 5    | Input  |
| RI     | Ring Indicator      | 22   | Input  |

Technical Note: Please terminate any control signals that are not going to be used. The most common way to do this is connect RTS to CTS and RI. Also, connect DCD to DTR and DSR. Terminating these pins, if not used, will help insure you get the best performance from your adapter.

# **Specifications**

# **Environmental Specifications**

| Specification     | Operating       | Storage         |
|-------------------|-----------------|-----------------|
| Temperature Range | 0° to 50° C     | -20° to 70° C   |
|                   | (32° to 122° F) | (-4° to 158° F) |
| Humidity Range    | 10 to 90% R.H.  | 10 to 90% R.H.  |
|                   | Non-Condensing  | Non-Condensing  |

### **Manufacturing**

- IPC 610-A Class-III standards are adhered to with a 0.1 visual A.Q.L. and 100% Functional Testing.
- All Sealevel Systems Printed Circuit boards are built to UL 94V0 rating and are 100% electrically tested. These printed circuit boards are solder mask over bare copper or solder mask over tin nickel.

# **Power Consumption**

| Supply line | +12 VDC | -12 VDC | +5 VDC |
|-------------|---------|---------|--------|
| Rating      | 50 mA   | 50 mA   | 195 mA |

### **Mean Time Between Failures (MTBF)**

Greater than 150,000 hours. (Calculated)

# **Physical Dimensions**

| Board length                       | 5.0 inches | (12.7 cm) |
|------------------------------------|------------|-----------|
| Board Height including Goldfingers | 4.2 inches | (8.89 cm) |
| Board Height excluding Goldfingers | 3.9 inches | (8.13 cm) |

# Appendix A - Troubleshooting

A Serial Utility Diskette is supplied with the Sealevel Systems adapter and will be used in the troubleshooting procedures. By using this diskette and following these simple steps, most common problems can be eliminated without the need to call Technical Support.

- Identify all I/O adapters currently installed in your system. This
  includes your on-board serial ports, controller cards, sound cards etc.
  The I/O addresses used by these adapters, as well as the IRQ (if any)
  should be identified.
- Configure your Sealevel Systems adapter so that there is no conflict with currently installed adapters. No two adapters can occupy the same I/O address.
- 3. Make sure the Sealevel Systems adapter is using a unique IRQ. While the Sealevel Systems adapter does allow the sharing of IRQs, many other adapters (i.e. SCSI adapters & on-board serial ports) do not. The IRQ is typically selected via an on-board header block. Refer to the section on Card Setup for help in choosing an I/O address and IRQ.
- 4. Make sure the Sealevel Systems adapter is securely installed in a motherboard slot.
- 5. Use the supplied diskette and User Manual to verify that the Sealevel Systems adapter is configured correctly. The supplied diskette contains a diagnostic program 'SSD' that will verify if an adapter is configured properly. This diagnostic program is written with the user in mind and is easy to use. Refer to the 'README' file on the supplied diskette for detailed instructions on using 'SSD'.

- 6. The following are known I/O conflicts:
  - The 278 and 378 settings may conflict with your printer I/O adapter.
  - 3B0 cannot be used if a Monochrome adapter is installed.
  - 3F8-3FF is typically reserved for COM1:
  - 2F8-2FF is typically reserved for COM2:
  - 3E8-3EF is typically reserved for COM3:
  - 2E8-2EF is typically reserved for COM4:
- 7. Please refer to your included diskette for any post production manual updates and application specific information.
- 8. Always use the Sealevel Systems diagnostic software when Troubleshooting a problem. This will eliminate the software issue from the equation.

# **Appendix B - How To Get Assistance**

Please refer to Appendix A - Troubleshooting prior to calling Technical Support.

- 1. Read this manual thoroughly before attempting to install the adapter in your system.
- When calling for technical assistance, please have your user manual and current adapter settings. If possible, please have the adapter installed in a computer ready to run diagnostics.
- 3. Sealevel Systems maintains a Home page on the Internet. Our home page address is <a href="www.sealevel.com">www.sealevel.com</a>. The latest software updates, and newest manuals are available via our FTP site that can be accessed from our home page.
- Sealevel Systems maintains a forum on CompuServe providing utilities and new product information. This forum is accessed by typing 'GO Sealevel' at the command prompt.
- 5. Technical support is available Monday to Friday from 8:00 a.m. to 5:00 p.m. Eastern time. Technical support can be reached at (864) 843-4343.

RETURN AUTHORIZATION MUST BE OBTAINED FROM SEALEVEL SYSTEMS BEFORE RETURNED MERCHANDISE WILL BE ACCEPTED. AUTHORIZATION CAN BE OBTAINED BY CALLING SEALEVEL SYSTEMS AND REQUESTING A RETURN MERCHANDISE AUTHORIZATION (RMA) NUMBER.

# **Appendix C - Electrical Interface**

#### **RS-232**

Quite possibly the most widely used communication standard is RS-232. This implementation has been defined and revised several times and is often referred to as RS-232 or EIA/TIA-232. The IBM PC computer defined the RS-232 port on a 9 pin D sub connector and subsequently the EIA/TIA approved this implementation as the EIA/TIA-574 standard. This standard is defined as the 9-Position Non-Synchronous Interface between Data Terminal Equipment and Data Circuit-Terminating Equipment Employing Serial Binary Data Interchange. implementations are in wide spread use and will be referred to as RS-232 in this document. RS-232 is capable of operating at data rates up to 20 K bps at distances less than 50 ft. The absolute maximum data rate may vary due to line conditions and cable lengths. RS-232 is a single ended or unbalanced interface, meaning that a single electrical signal is compared to a common signal (ground) to determine binary logic states. The RS-232 and the EIA/TIA-574 specification define two types of interface circuits, Data Terminal Equipment (DTE) and Data Circuit-Terminating Equipment (DCE). The **COMM+232/EX** is a DTE device.

# **Appendix D - Asynchronous Communications**

Serial data communications implies that individual bits of a character are transmitted consecutively to a receiver that assembles the bits back into a character. Data rate, error checking, handshaking, and character framing (start/stop bits) are pre-defined and must correspond at both the transmitting and receiving ends.

Asynchronous communications is the standard means of serial data communication for PC compatibles and PS/2 computers. The original PC was equipped with a communication or COM: port that was designed around an 8250 Universal Asynchronous Receiver Transmitter (UART). This device allows asynchronous serial data to be transferred through a simple and straightforward programming interface. Character boundaries for asynchronous communications are defined by a starting bit followed by a pre-defined number of data bits (5, 6, 7, or 8). The end of the character is defined by the transmission of a pre-defined number of stop bits (usually 1, 1.5 or 2). An extra bit used for error detection is often appended before the stop bits.

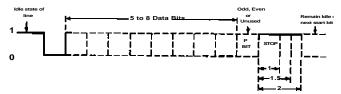

Figure 5 - Asynchronous Communications Bit Diagram

This special bit is called the parity bit. Parity is a simple method of determining if a data bit has been lost or corrupted during transmission. There are several methods for implementing a parity check to guard against data corruption. Common methods are called (E)ven Parity or (O)dd Parity. Sometimes parity is not used to detect errors on the data stream. This is refereed to as (N)o parity. Because each bit in asynchronous communications is sent consecutively, it is easy to generalize asynchronous communications by stating that each character is wrapped (framed) by pre-defined bits to mark the beginning and end of the serial transmission of the character. The data rate and communication parameters for asynchronous communications have to be the same at both the transmitting and receiving ends. The communication parameters are baud rate, parity, number of data bits per character, and stop bits (i.e. 9600,N,8,1).

# Appendix E - Silk-Screen

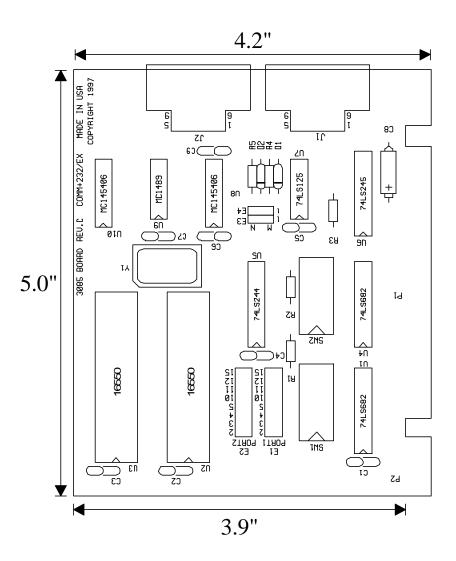

# **Appendix F - Schematic**

# **Appendix G - Compliance Notices**

#### Federal Communications Commission Statement

FCC - This equipment has been tested and found to comply with the limits for Class A digital device, pursuant to Part 15 of the FCC Rules. These limits are designed to provide reasonable protection against harmful interference when the equipment is operated in a commercial environment. This equipment generates, uses, and can radiate radio frequency energy and, if not installed and used in accordance with the instruction manual, may cause harmful interference to communications. Operation of this equipment in a residential area is likely to cause harmful interference in such case the user will be required to correct the interference at his own expense.

#### **EMC Directive Statement**

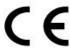

Products bearing the CE Label fulfill the requirements of the EMC directive (89/336/EEC) and of the low-voltage directive (73/23/EEC) issued by the European Commission.

To obey these directives, the following European standards must be met:

- EN55022 Class A "Limits and methods of measurement of radio interference characteristics of information technology equipment"
- EN55024-'Information technology equipment Immunity characteristics Limits and methods of measurement.
- EN60950 (IEC950) "Safety of information technology equipment, including electrical business equipment"

#### Warning

This is a Class A Product. In a domestic environment this product may cause radio interference in which case the user may be required to take adequate measures.

Always use cabling provided with this product if possible. If no cable is provided or if an alternate cable is required, use high quality shielded cabling to maintain compliance with FCC/EMC directives.

# Warranty

Sealevel Systems, Inc. provides a lifetime warranty for this product. Should this product fail to be in good working order at any time during this period, Sealevel Systems will, at it's option, replace or repair it at no additional charge except as set forth in the following terms. This warranty does not apply to products damaged by misuse, modifications, accident or disaster.

Sealevel Systems assumes no liability for any damages, lost profits, lost savings or any other incidental or consequential damage resulting from the use, misuse of, or inability to use this product. Sealevel Systems will not be liable for any claim made by any other related party.

RETURN AUTHORIZATION MUST BE OBTAINED FROM SEALEVEL SYSTEMS BEFORE RETURNED MERCHANDISE WILL BE ACCEPTED. AUTHORIZATION CAN BE OBTAINED BY CALLING SEALEVEL SYSTEMS AND REQUESTING A RETURN MERCHANDISE AUTHORIZATION (RMA) NUMBER.

Sealevel Systems, Incorporated 155 Technology Place P.O. Box 830 Liberty, SC 29657 USA (864) 843-4343 FAX: (864) 843-3067

Homepage: www.sealevel.com email: support@sealevel.com

Technical Support is available from 8 a.m. to 5 p.m. Eastern time.

Monday - Friday

#### Trademarks

Sealevel Systems, Incorporated acknowledges that all trademarks referenced in this manual are the service mark, trademark, or registered trademark of the respective company.

COMM+232/EX is a trademark of Sealevel Systems, Incorporated.